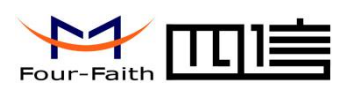

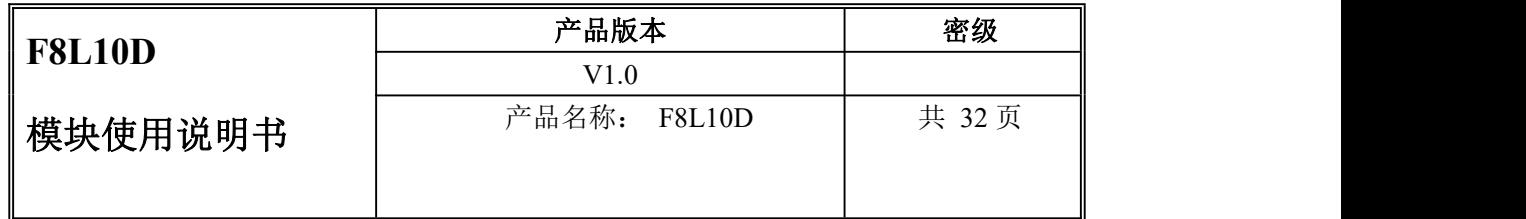

# **F8L10D** 使用说明书

此说明书适用于下列型号产品:

| 型号              | 产品类别            |
|-----------------|-----------------|
| <b>F8L10D-E</b> | STM32+SX1278+PA |
| <b>F8L10D-N</b> | $STM32+SX1278$  |
|                 |                 |

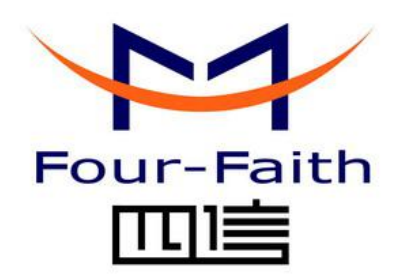

## 厦门四信通信科技有限公司

Add:中国厦门市软件园观日路 44 号 3 楼 客户热线:400-8838 -199 电话:+86-592-6300320 传真:+86-592-5912735 网址 [http://www.four-faith.com](http://www.four-faith.com/)

#### [厦门四信通信科技有限公司](http://www.logo2008.net/) Page 1 of 32

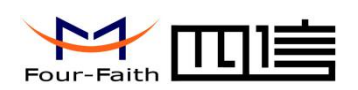

## 文件修定记录

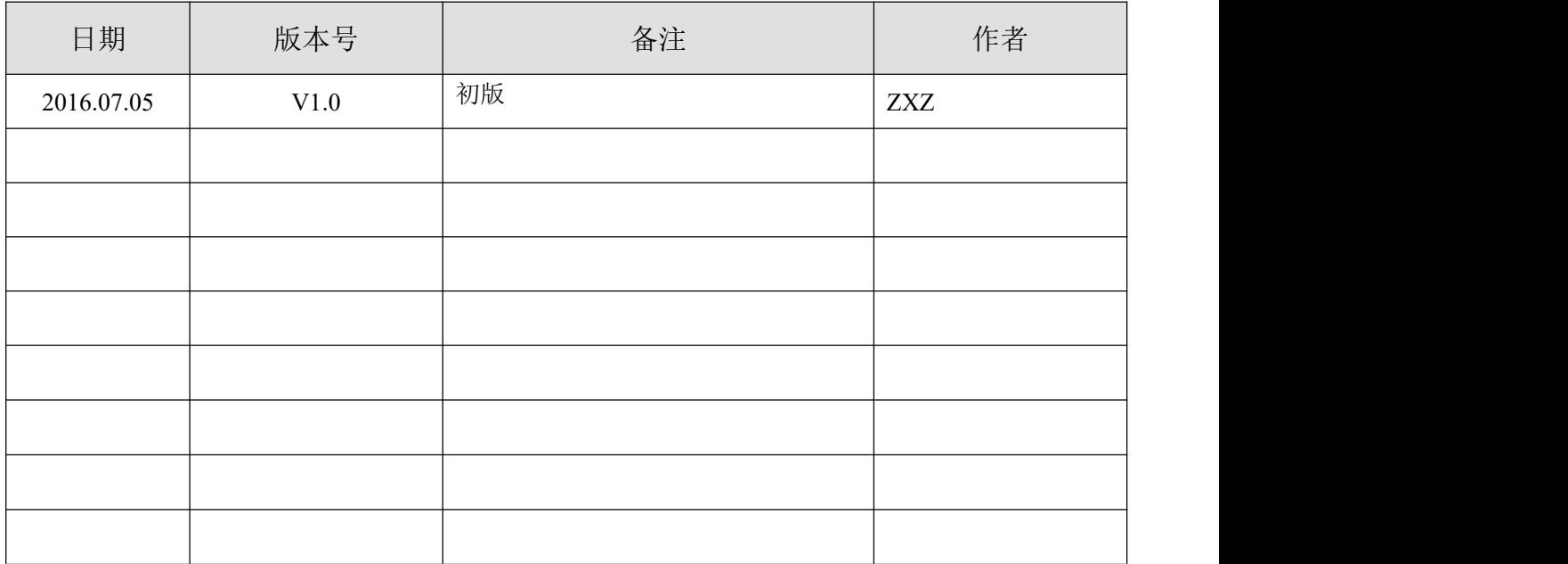

-Faitl Four

## 著作权声明

本文档所载的所有材料或内容受版权法的保护,所有版权由厦门四信通信科技有限公司 拥有,但注明引用其他方的内容除外。未经四信公司书面许可,任何人不得将本文档上的任 何内容以任何方式进行复制、经销、翻印、连接、传送等任何商业目的的使用,但对于非商 业目的的、个人使用的下载或打印(条件是不得修改,且须保留该材料中的版权说明或其他 所有权的说明)除外。

## 商标声明

Four-Faith、四信、 、 、 均系厦门四信通信科技有限公司注册 商标,未经事先书面许可,任何人不得以任何方式使用四信名称及四信的商标、标记。

#### [厦门四信通信科技有限公司](http://www.logo2008.net/) Page 3 of 32

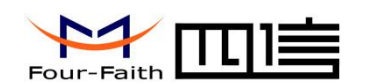

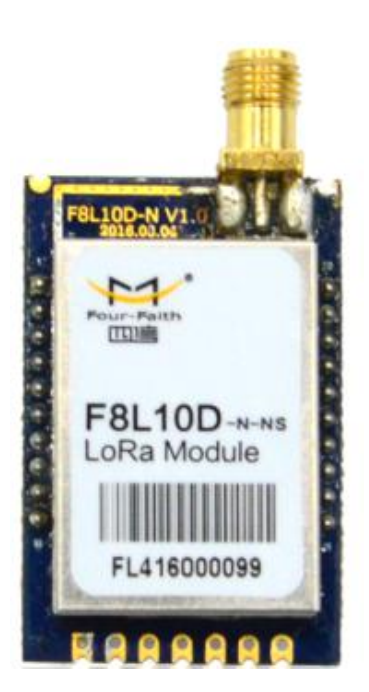

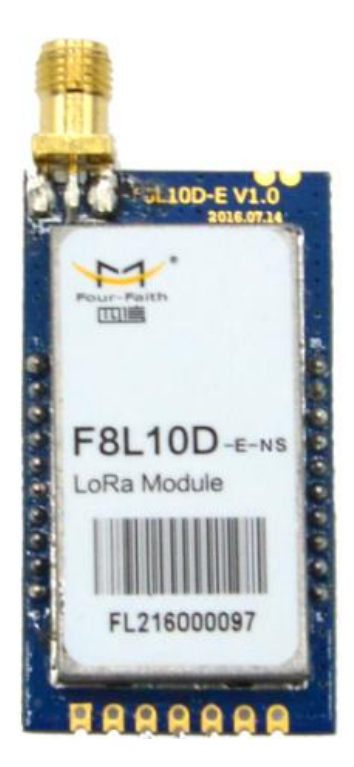

#### [厦门四信通信科技有限公司](http://www.logo2008.net/) Page 4 of 32

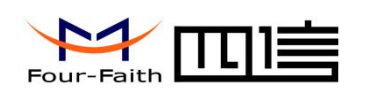

<span id="page-4-0"></span>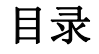

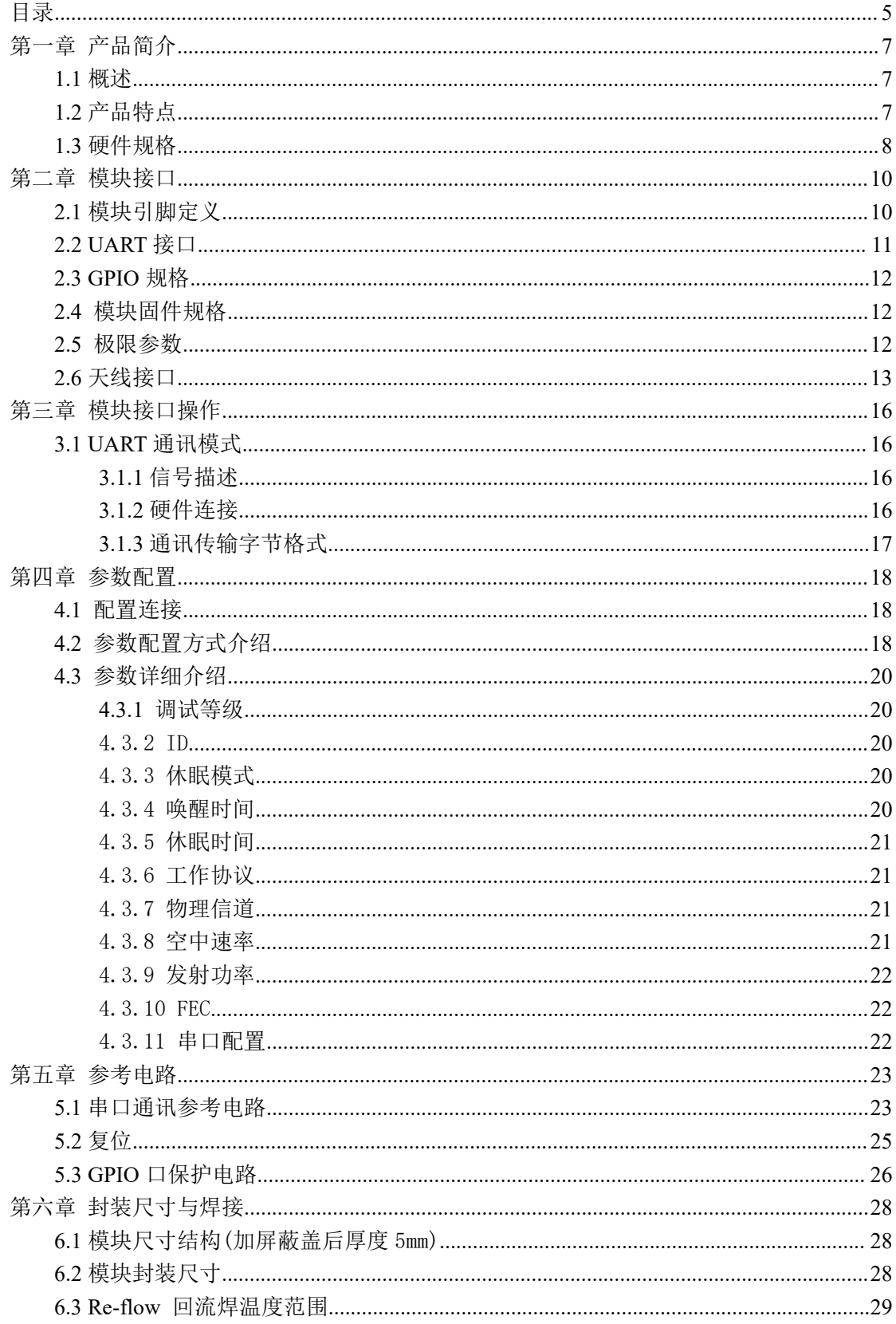

#### 厦门四信通信科技有限公司

Page 5 of 32

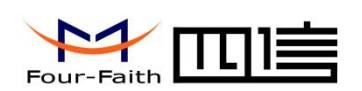

## F8L10D 系列使用说明书

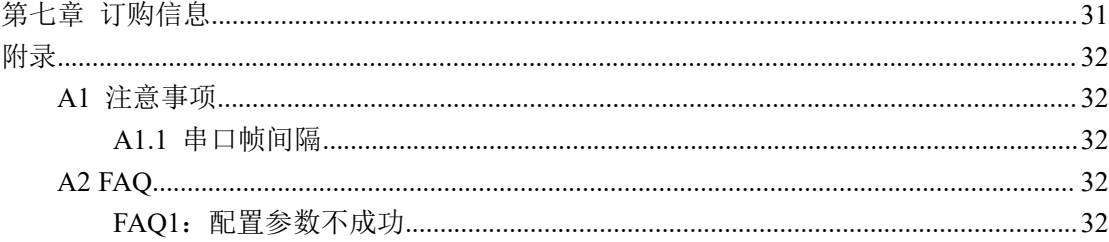

<span id="page-6-1"></span>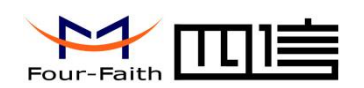

# <span id="page-6-0"></span>第一章 产品简介

## **1.1** 概述

F8L10D LoRa 数据传输模块是一种基于 LoRa 技术的嵌入式无线数据传输模块,采用符 合 433MHz LoRa 网络为用户提供无线数据传输功能。

该产品采用高性能的工业级 LoRa 芯片及主控芯片,实现数据透明传输功能;低功耗设 计,最低功耗小于 2 uA;提供多路 I/O,可实现数字量输入输出,可实现模拟量采集脉冲计 数等功能。

该产品已广泛应用于物联网产业链中的 M2M 行业,如智能电网、智能交通、无线水气 热表抄表、无线自动化数据采集、工业自动化、智能建筑、消防、公共安全、环境保护、气 象、数字化医疗、遥感勘测、军事、空间探索、农业、林业、水务、煤矿、石化等领域。

## **1.2** 产品特点

#### 工业级应用设计

- ◆ 采用高性能工业级 LoRa, MCU 芯片
- ◆ 433MHz 免申请频段, 频率 410- 441M, 提供 32 个信道
- 多种波特率,多种射频速率
- 多种工作模式自由切换
- 低功耗设计,支持休眠和唤醒模式,最低不到 2uA
- 支持空中唤醒功能
- 接收灵敏度高达-140dBm,160dBm 链路预算
- 可调功率等级
- 多数据自动分包传输,保证数据包的完整不丢失
- 内置看门狗,保证系统长时间稳定运行
- ◆ 高效的循环交织纠错编码, 最大纠错 64bit, 双 256 环形 FIFO
- ◆ 支持 OTA 空中升级
- 兼容多种天线方式
- ◆ 电源输入: DC 3.3~5.0V

#### 标准易用

- ◆ 采用微型单排 2.54mm\*7 插针封装,兼容半孔;同时提供侧面双排 2.0mm\*10 插针,可 以根据用户自身需求灵活使用
- 智能型数据模块,上电即可进入数据传输状态
- 使用方便,灵活,多种工作模式选择
- ◆ 方便的系统配置和维护接口
- 内置 3.3V 低功耗 LDO,输出标准 3.3V TTL 电平
- 支持串口软件升级

#### [厦门四信通信科技有限公司](http://www.logo2008.net/) Page 7 of 32

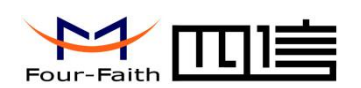

## <span id="page-7-0"></span>**1.3** 硬件规格

### **F8L10D** 型号对照表

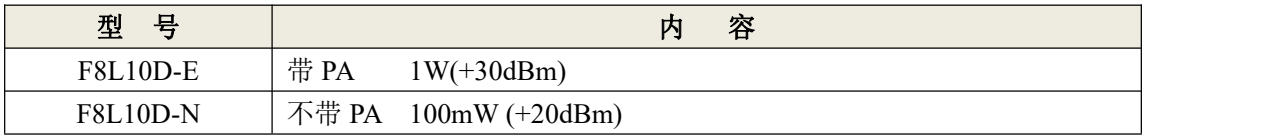

#### **LoRa** 参数

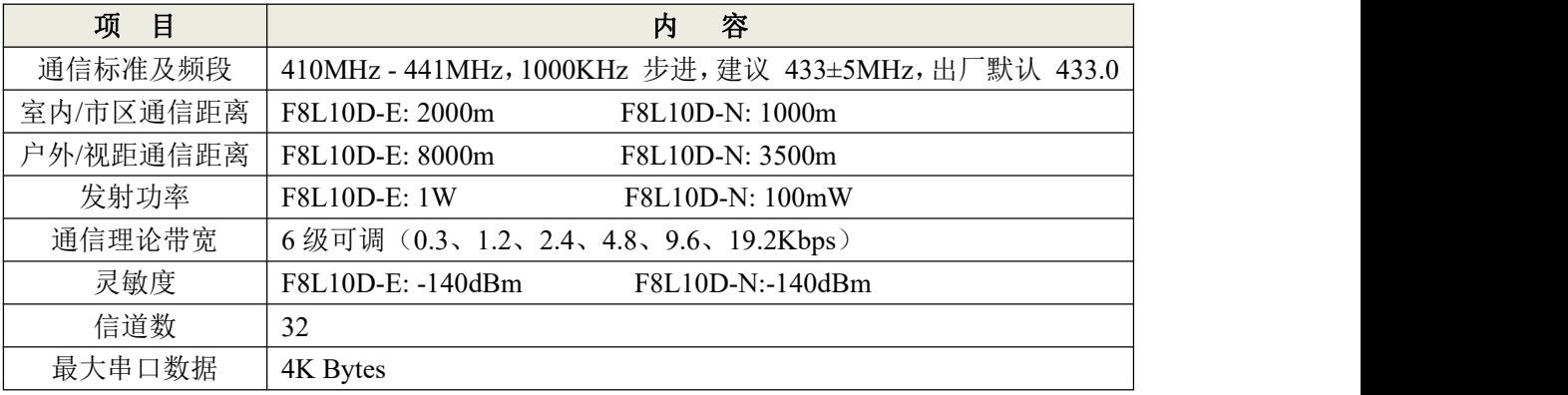

#### 接口类型

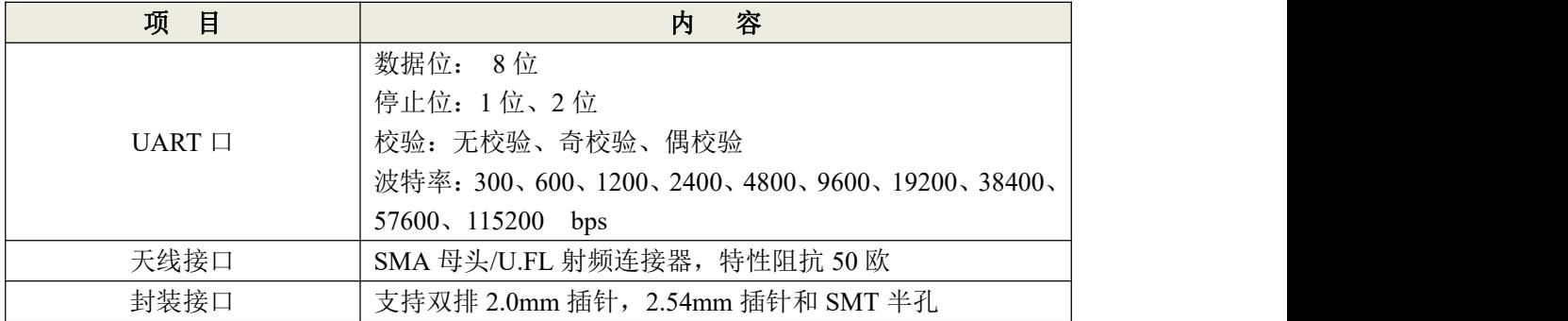

## 供电

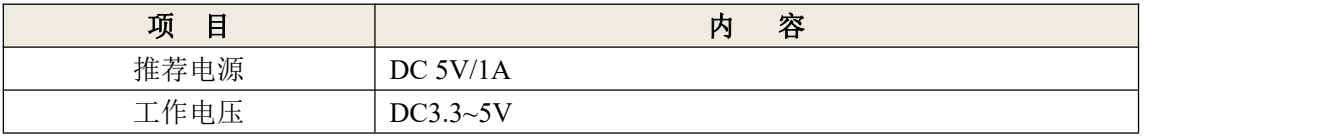

#### 功耗

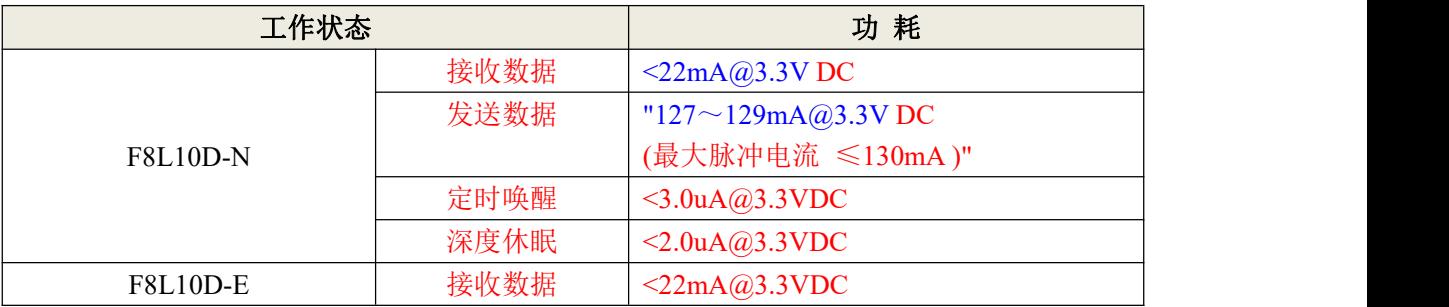

#### [厦门四信通信科技有限公司](http://www.logo2008.net/) Page 8 of 32

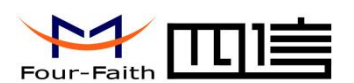

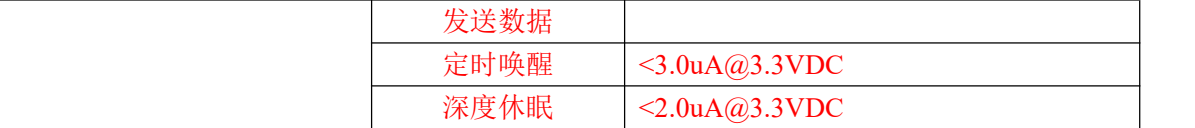

#### 物理特性

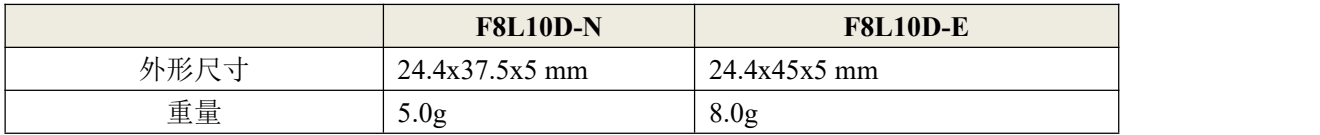

### 其它参数

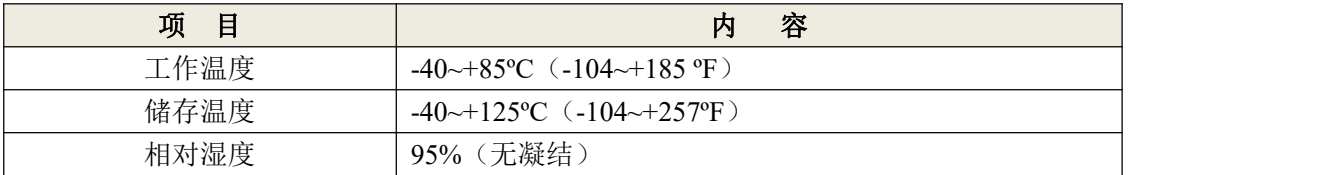

<span id="page-9-1"></span>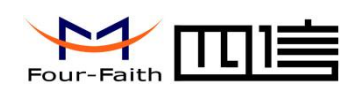

# <span id="page-9-0"></span>第二章 模块接口

## **2.1** 模块引脚定义

|           |              | Δ                | /1<br>0<br>2016.03.30       |             | ۳                              |           | $\sim$         |          |
|-----------|--------------|------------------|-----------------------------|-------------|--------------------------------|-----------|----------------|----------|
|           |              |                  |                             |             | J3                             |           |                |          |
| ¢         |              |                  |                             |             |                                |           |                | Ô        |
| 0         |              |                  |                             |             |                                |           |                | 6        |
| ¢         |              |                  |                             |             |                                |           |                | <b>B</b> |
| $\bullet$ |              |                  |                             |             |                                |           |                | 6        |
| 6         |              |                  |                             |             |                                |           |                | 6        |
| Ø         |              |                  |                             |             |                                |           |                | 6        |
| 0<br>6    |              |                  |                             |             |                                |           |                | O<br>6   |
| 0         |              |                  |                             |             |                                |           |                | 0        |
| Ô         |              |                  |                             |             |                                |           |                | 0        |
|           |              |                  |                             |             |                                |           |                |          |
|           |              |                  |                             |             |                                |           |                |          |
| k         | $\mathbf{Z}$ |                  | 22 ZJ                       | <b>2423</b> |                                | 70        | $\mathbf{z}$   | ł,       |
|           | <b>OOM</b>   |                  | TON XUA XT                  |             | <u>X9</u>                      | 33V       | $Q$ ир         |          |
|           | $\bullet$    | $\bullet$<br>dia | $\bullet$<br>$\blacksquare$ | ÷           | $\bullet$<br>e <sup>ic</sup> a | <b>Ph</b> | <b>O</b><br>æ. |          |

图 2-1 模块引脚图 F8L10D-N\F8L10D-E

### [厦门四信通信科技有限公司](http://www.logo2008.net/) Page 10 of 32

<span id="page-10-0"></span>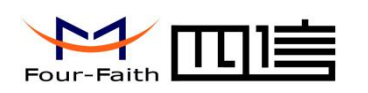

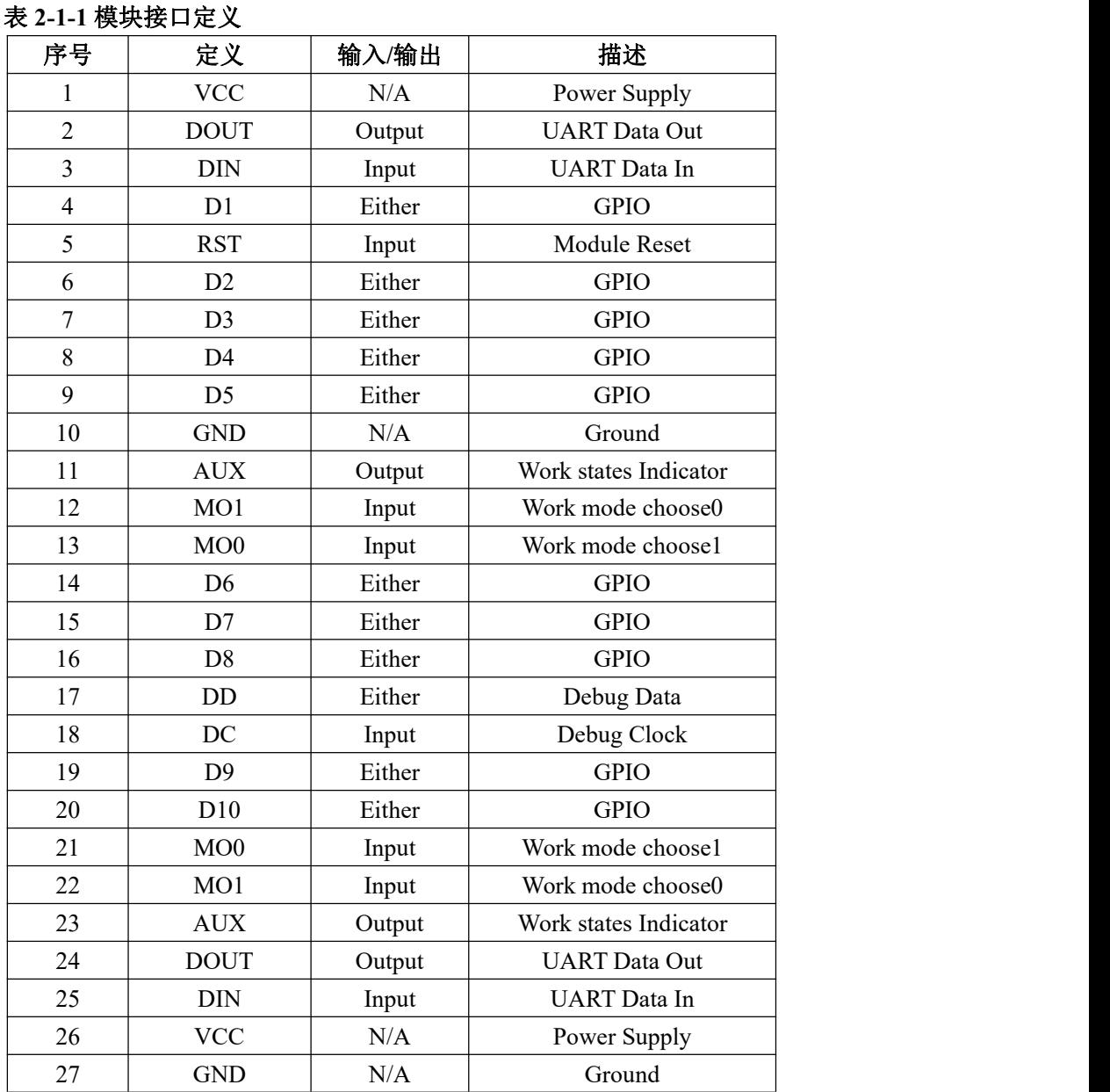

注意: 信号输入/输出是相对于模块来说。

## **2.2 UART** 接口

模块的串行通讯端口 1 是 UART 接口,引脚定义如表 2-2:

#### 表 **2-2 UART** 引脚定义

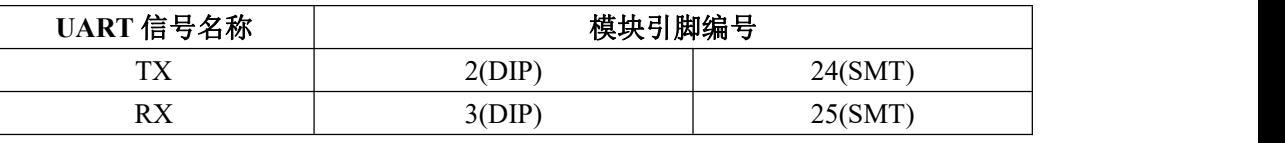

UART 操作的更多信息,请参考第三章的 UART 部分。

[厦门四信通信科技有限公司](http://www.logo2008.net/) Page 11 of 32

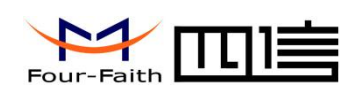

## <span id="page-11-0"></span>**2.3 GPIO** 规格

F8L10D 模块有 10 个 GPIO 端口,直流特性如表 2-3:

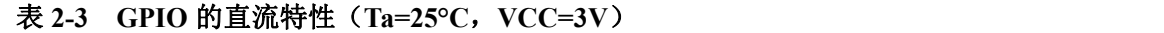

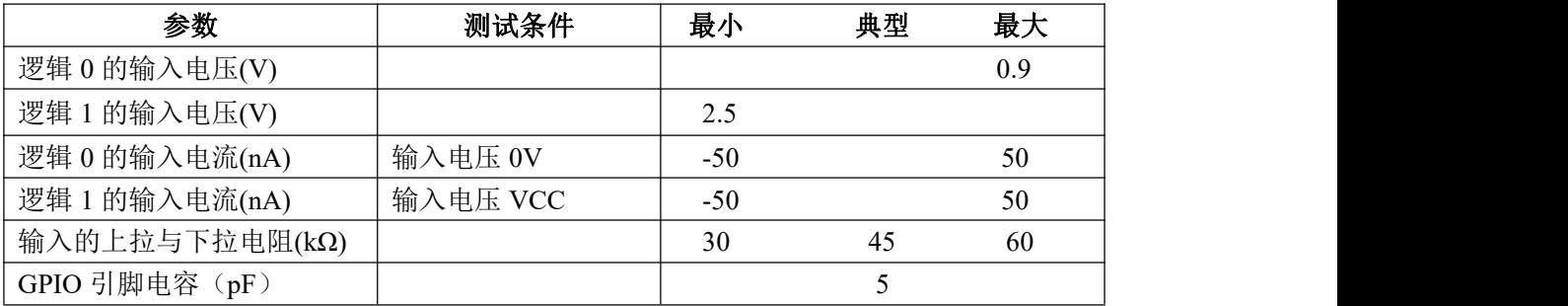

## **2.4** 模块固件规格

#### 表 **2-4** 模块固件规格

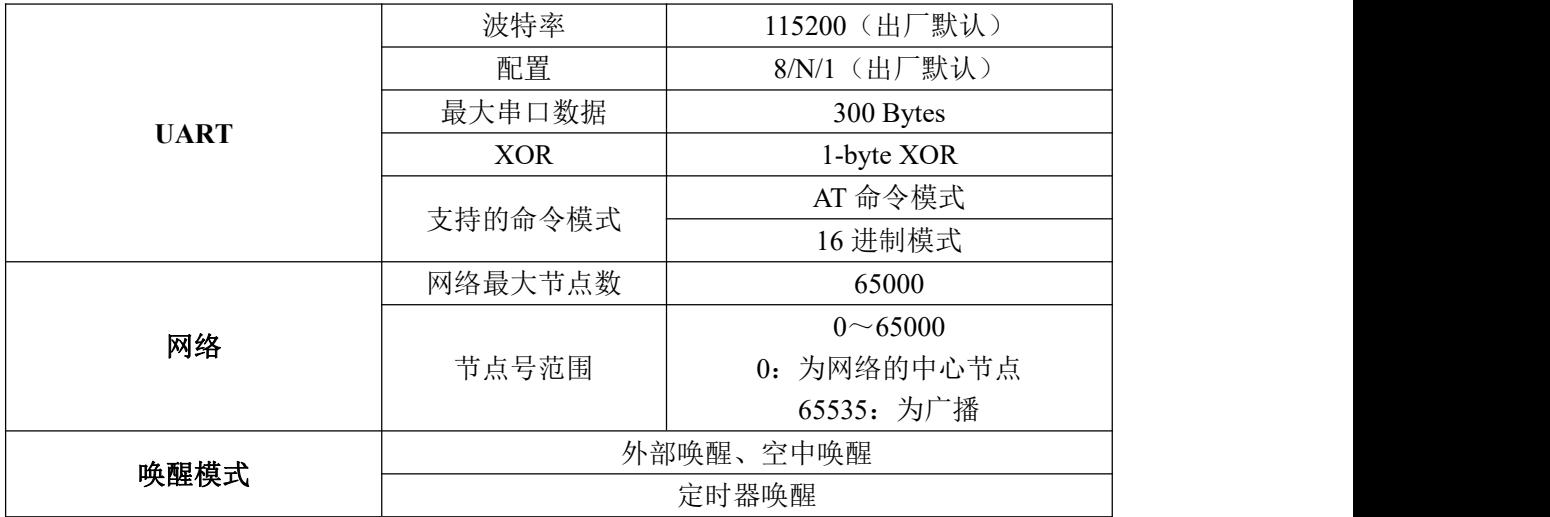

## **2.5** 极限参数

#### 表 **2-5** 极限参数

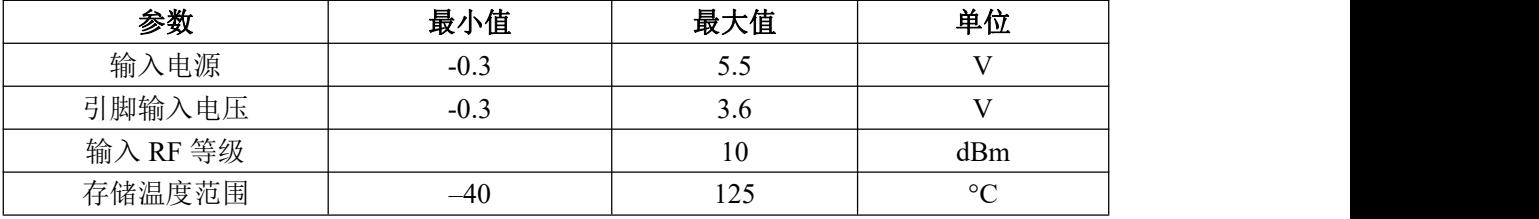

注意: 若超出极限参数可能导致模块永久性的损坏。

[厦门四信通信科技有限公司](http://www.logo2008.net/) Page 12 of 32

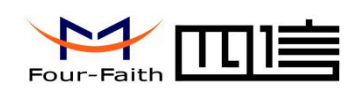

## <span id="page-12-0"></span>**2.6** 天线接口

F8L10D 兼容 2 种天线模式:

1、天线连接座模式,使用的型号为:MM9329-2700/Murata,如图 2-2:

天线连接座

图 **2-2** 天线连接座

MM9329-2700/Murata 的结构尺寸如图 2-3:

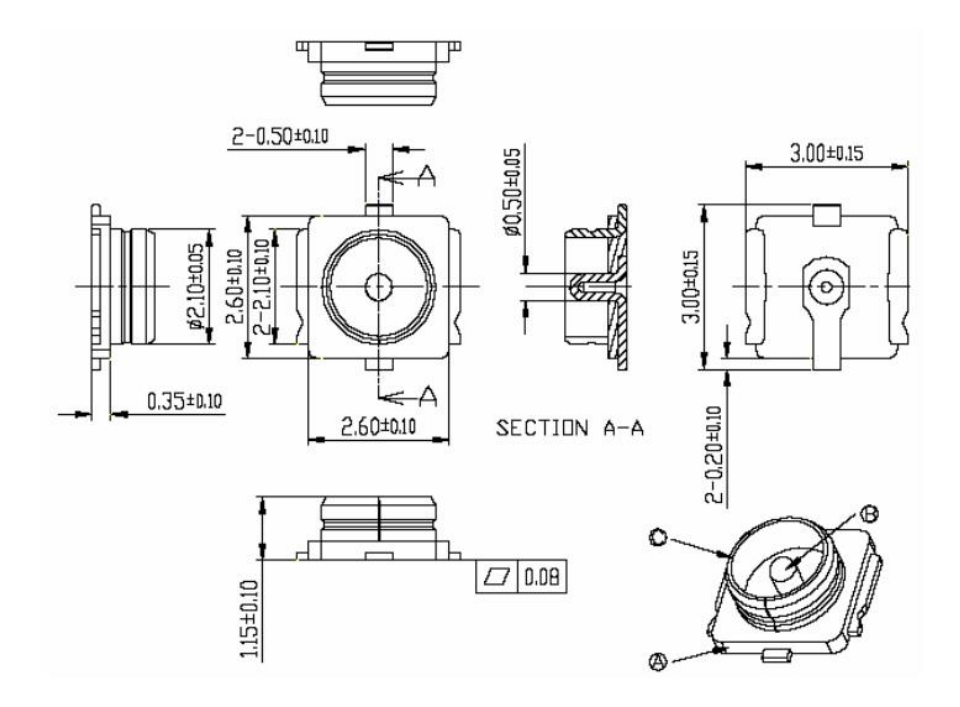

图 **2-3 MM9329-2700/Murata** 的结构尺寸

[厦门四信通信科技有限公司](http://www.logo2008.net/) Page 13 of 32

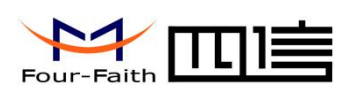

2、板载 SMA 母头模式,用户直接使用对应的天线旋转在 SMA 母头上即可

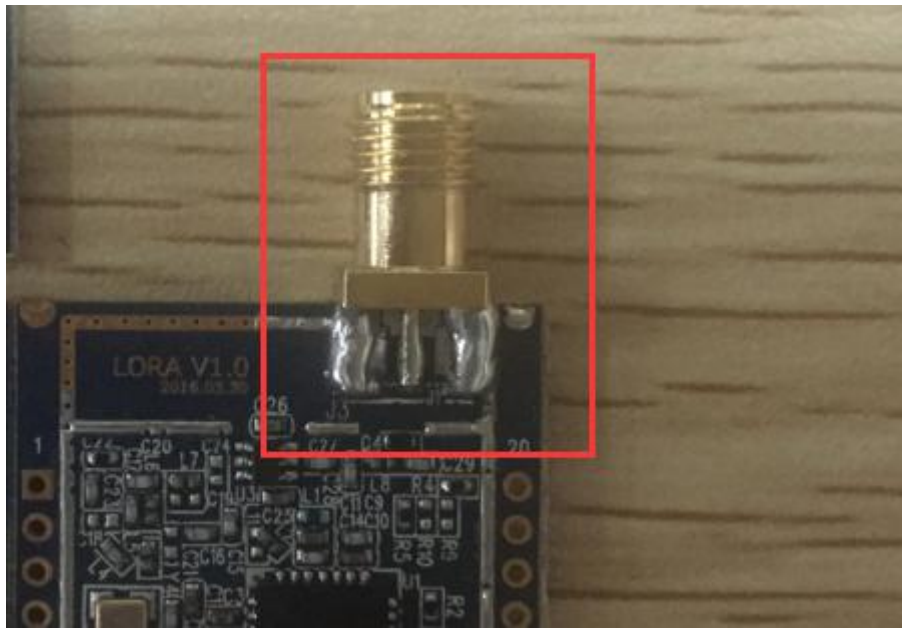

图 2-4 板载 SMA 母头

[厦门四信通信科技有限公司](http://www.logo2008.net/) Page 14 of 32

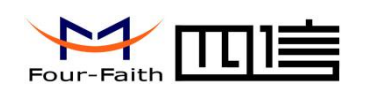

## **2.7** 天线安装

- 1、 尽量远离大面积的金属平面及地面
- 2、 天线尽量保证可对视状态;
- 3、 尽量减少天线之间的障碍物;
- 4、 尽量缩短天线与模块之间的馈线长度。

天线不同安装方式效果如图 2-5 所示说明。

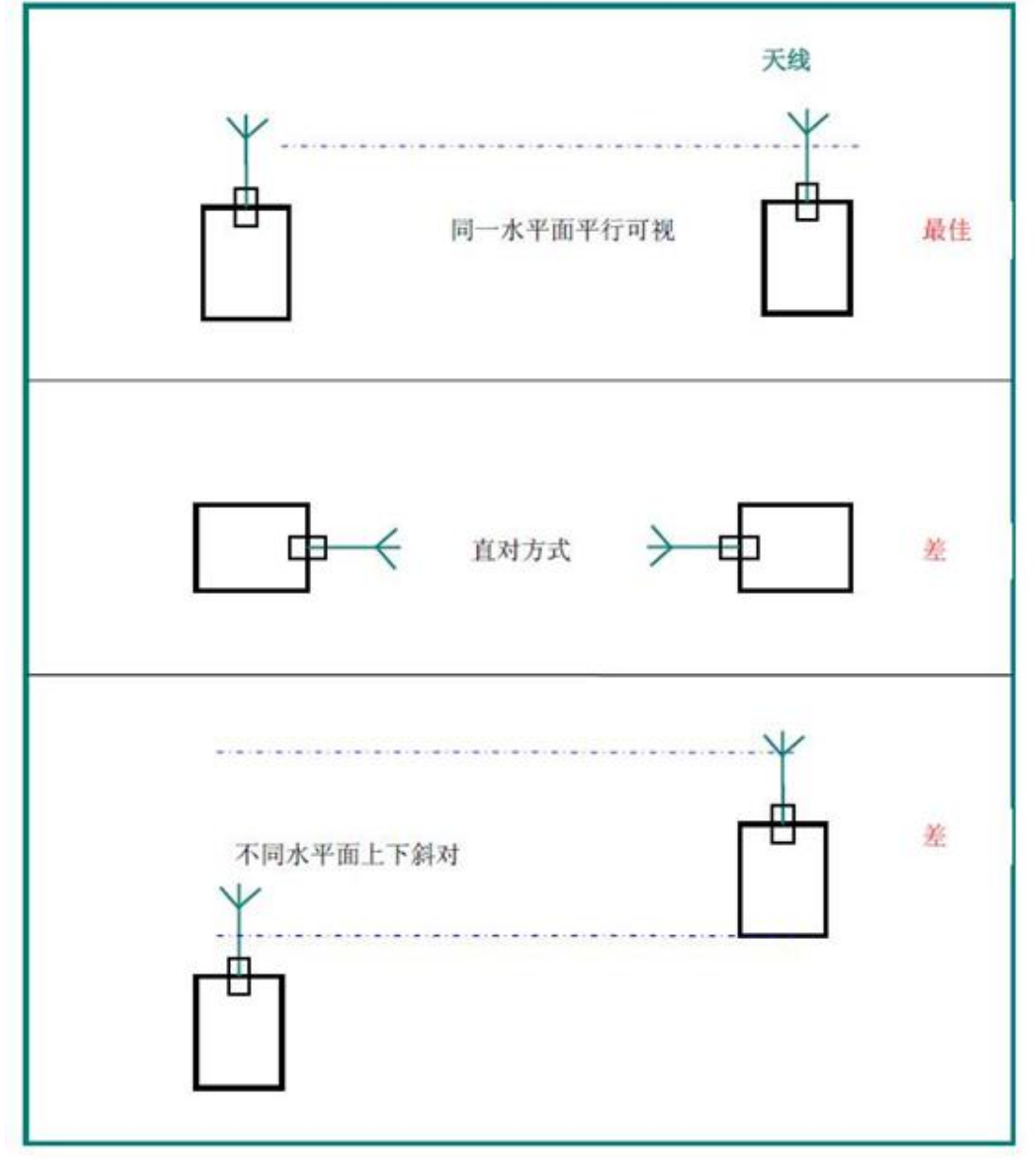

### 图 **2-5** 天线安装方式

### [厦门四信通信科技有限公司](http://www.logo2008.net/) Page 15 of 32

<span id="page-15-1"></span>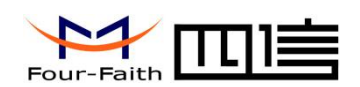

# <span id="page-15-0"></span>第三章 模块接口操作

## **3.1 UART** 通讯模式

## **3.1.1** 信号描述

使用下列标准的 UART 信号:

- **TX**: 发送数据
- **RX**: 接收数据
- MO0: 模式选择 1 脚
- MO1: 模式选择 2 脚
- AUX: 无线收发缓冲指示和自检指示

## **3.1.2** 硬件连接

UART 硬件连接如图 3-1 所示:

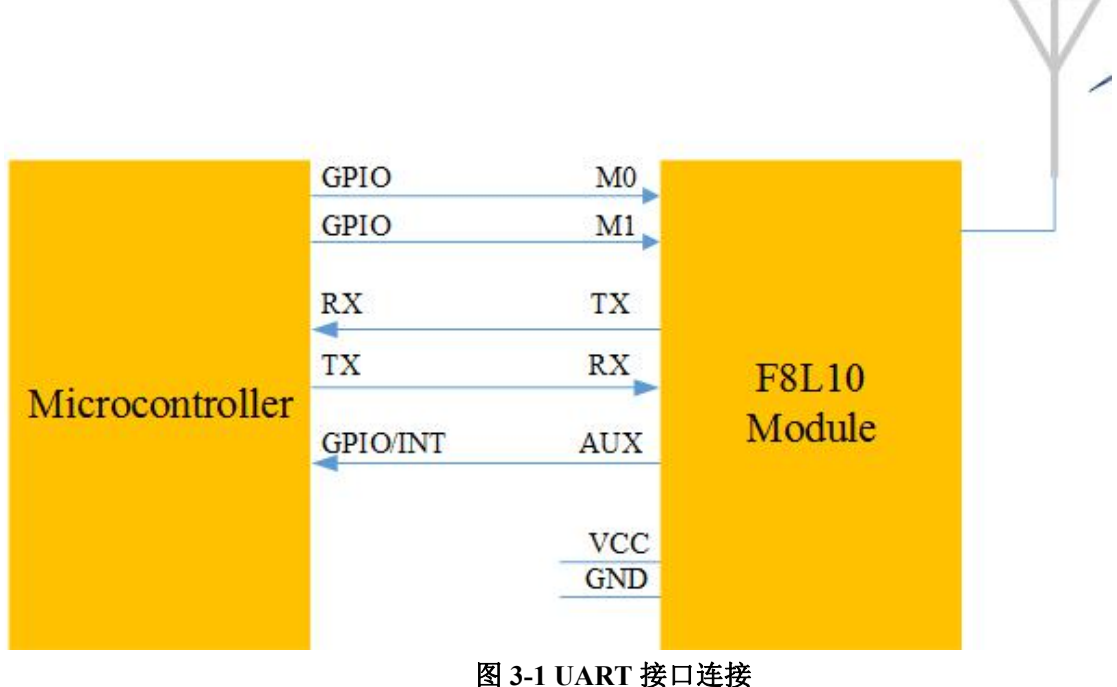

例: 如图 3-2 所示, 用 UART 接口的设备直接连接到模块的引脚, 就可以得到一组 UART 转射频通讯的设备

#### [厦门四信通信科技有限公司](http://www.logo2008.net/) Page 16 of 32

<span id="page-16-0"></span>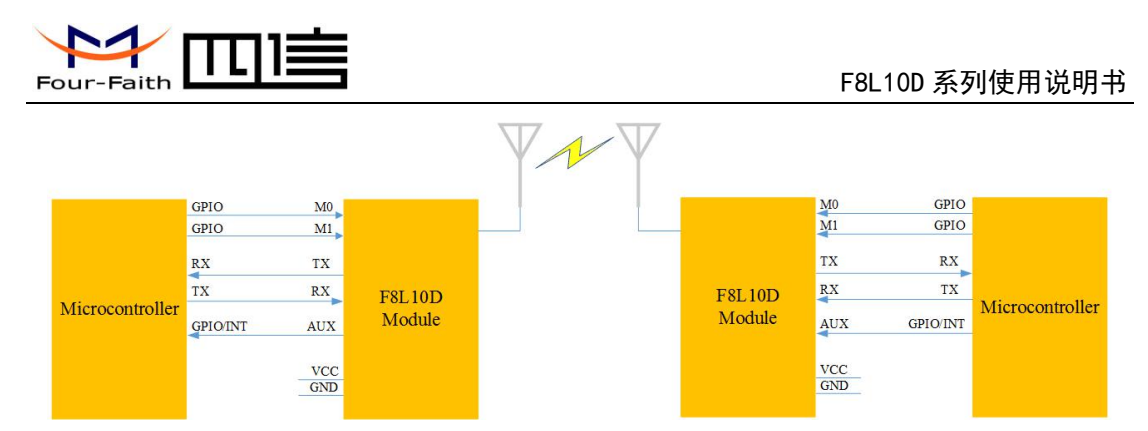

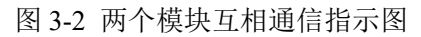

## **3.1.3** 通讯传输字节格式

UART 接口通讯传输字节格式如图 3.3 所示

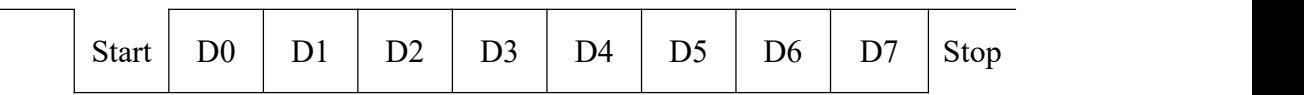

#### 图 **3-3 UART** 接口通讯传输字节格式

- 1) 通讯接口:UART
- 2) 波特率:300、600、1200、2400、4800 、9600 、19200、38400、57600 、115200 bps(默认)
- 3) 起始位:1位
- 4) 数据位:8位
- 5) 停止位:1位,2位
- 6) 校验:无校验/奇校验/偶校验

UART 异步收发数据,发送和接收可同时进行,实现全双工模式。可由外接设 备或模块本身启动数据发送。

如图 3-3 所示每个数据字节包含一个起始位(低电平), 8 位数据和一个停止 位(高)。

例: 图 3-4 所示是 UART 在数据模式为 8-N-1 (8 数据位, 无奇偶校验位, 1

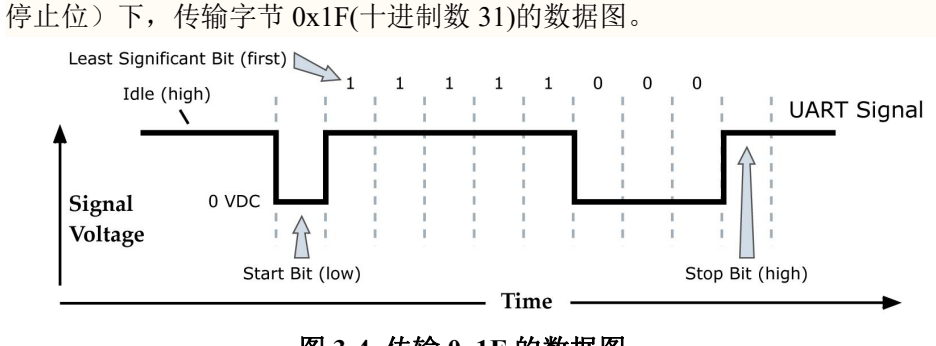

图 **3-4** 传输 **0x1F** 的数据图

#### [厦门四信通信科技有限公司](http://www.logo2008.net/) Page 17 of 32

<span id="page-17-1"></span>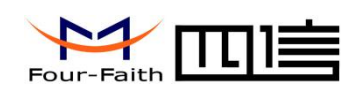

# <span id="page-17-0"></span>第四章 参数配置

## **4.1** 配置连接

对 F8L10D 模块进行配置前,需要把模块与主机连接起来,主机可以是 PC,也可依照 图 3-1 与其它具有 UART 接口的主机相连。与 PC 相连可使用我公司为 F8L10D 模块配套的 开发板,连接示意图如图 4-2 所示:

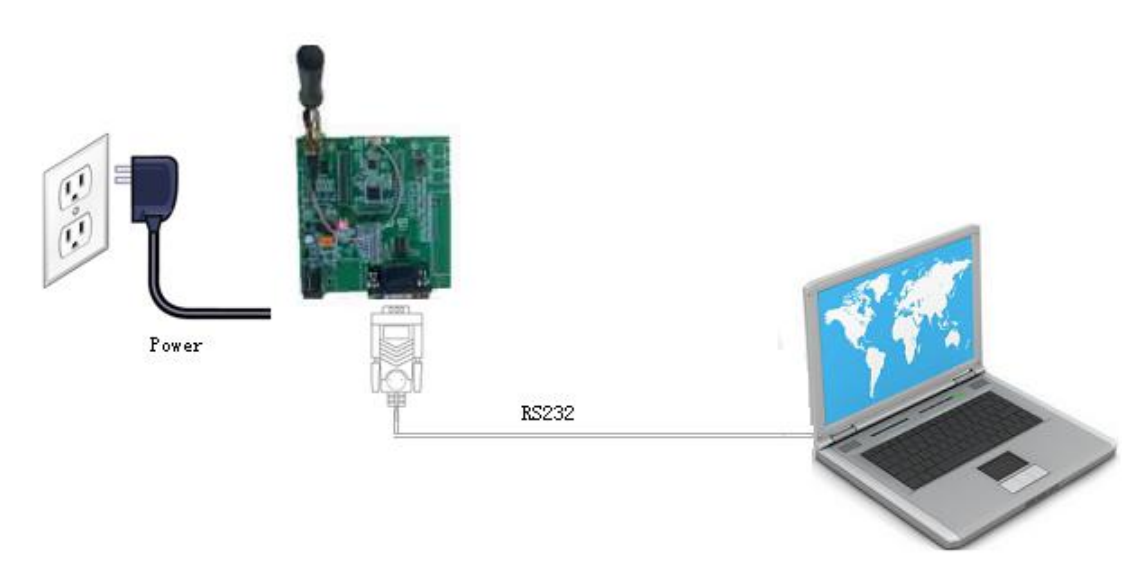

图 **4-1 F8L10D** 与 **PC** 的配置连接

## **4.2** 参数配置方式介绍

F8L10D 模块的参数配置方式有两种:

- 通过专门的配置软件: 所有的配置都通过软件界面的相应条目进行配置, 这 种配置方式只适合于用户方便用 PC 机进行配置的情况。
- 通过扩展 AT 命令(以下简称 AT 命今)的方式进行配置: 在这种配置方式下, 用户只需要有串口通信的程序就可以配置 F8L10D 模块的所有的参数,比如 WINDOWS 下的超级终端, LINUX 下的 minicom,putty 等, 或者直接由用户 的单片机系统对节点进行配置。在运用扩展 AT 命令对 F8L10D 模块进行配 置前需要让 F8L10D 模块进入配置状态。

下面以应用扩展 AT 命令配置方式为主详细介绍 F8L10D 模块的各配置项,同时也给出与配 置软件相对应的配置项。

[厦门四信通信科技有限公司](http://www.logo2008.net/) Page 18 of 32

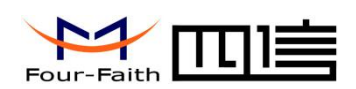

通过配置软件配置 F8L10D 参数, 如图 4-2 所示。

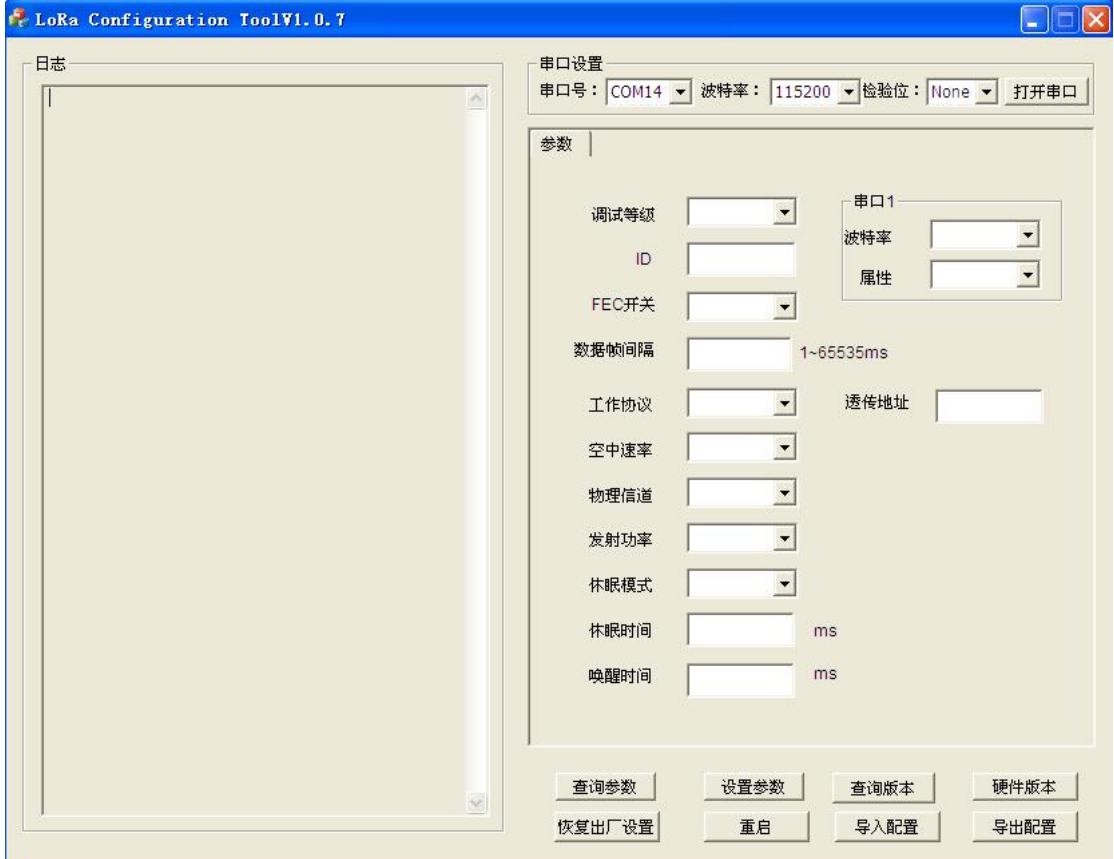

图 **4-2** 配置界面

在串口参数设置栏内显示当前打开串口的串口参数, 默认情况下是 COM1, 115200, 并 且串口已经打开,如果您连接 F8L10D 模块的实际串口参数不相符,请在此项配置中选择正 确的值,同时打开串口。串口参数设置栏内的右边按钮若显示为"关闭串口",表明串口已 经打开,否则请打开串口。串口打开时,在输出信息栏内会给出提示信息:串口(COM)已打 开,请重新上电设备,正在等待设备上电后进入配置状态...

主界面包括配置串口属性配置,日志信息,F8L10D 配置区域。

其中配置串口:配置主要配置当前波特率,数据位,停止位,校验位。

日志信息,显示当前配置过程的设备日志信息。

操作部分主要为"查询"、"设置"、"查询版本"、"恢复出厂设置"、"重启"及 "查询硬件版本"。

设备重新上电后,配置软件使 F8L10D 模块进入配置状态,并自动载入设备中的当前配 置参数,显示在右边的参数区域中,至此可以开始配置 F8L10D 中所有配置参数,如图 4-2 所示。

#### [厦门四信通信科技有限公司](http://www.logo2008.net/) Page 19 of 32

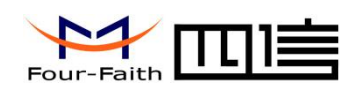

## <span id="page-19-0"></span>**4.3** 参数详细介绍

## **4.3.1** 调试等级

调试等级控制模块的日志显示,可分为三个调试等级,其中: 0 不输出任何日志信息 1 输出关键日志信息 2 输出详细日志信息 默认值: 1 如图 4.3 所示:

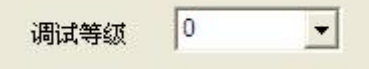

图 4.3 调试等级

### 4.3.2 ID

设置模块的 ID, 可配置范围 0~65535, 如图 4.4 所示:

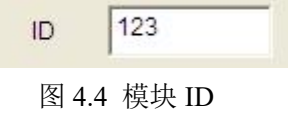

## 4.3.3 休眠模式

当设备处于低功耗模式,可设置为 NONE(不休眠)、Time(定时休眠)和 Deep(深度休眠)。 定时休眠时,需要配置"唤醒时间"和"休眠时间";深度休眠时,只能通过 NRST 或 WKUP 脚唤醒或唤醒。

默认值: NONE 如图 4.5 所示

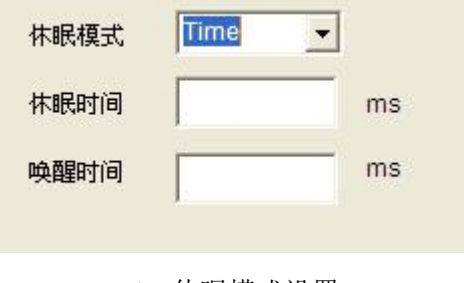

4.5 休眠模式设置

## 4.3.4 唤醒时间

在定时休眠时,保持设备唤醒的时间,单位 ms,当设备唤醒超这个时间则会进入休眠。 如图 4.5 所示。

#### [厦门四信通信科技有限公司](http://www.logo2008.net/) Page 20 of 32

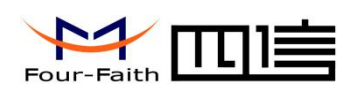

## <span id="page-20-0"></span>4.3.5 休眠时间

在定时休眠时,保持设备休眠的时间,单位 ms,当设备休眠超这个时间则会唤醒,处 于正常工作状态。

如图 4.5 所示。

## 4.3.6 工作协议

模块的串口数据协议,可分为"PRO"和"TRNS"。 其中 しょうしょう しゅうしょう しんしょう

"TRNS":数据透传,此时需要配置透传地地址,即目的地址。

"PRO": 串口数据必须以一定的数据格式进行发送和接收, 协议格式参考 "LoRa API 手册"。其中 API Payload 数据长度最大为 100 字节。

默认值:TRNS

如图 4.6 所示

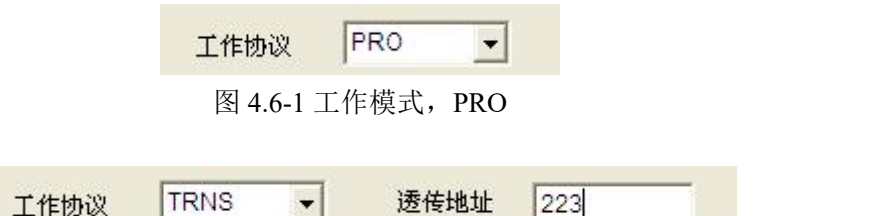

图 4.6-2 工作模式,TRNS 需要配置透传地址

## 4.3.7 物理信道

模块数据传输的无线说长信道,LoRa 的带宽为 410M~441MHz, 1000Hz 为一个信道, 因此有 32 个信道可选择,不同信道的干扰因素,误码率不相同,因此需要根据实际环境调 整此值。默认值 24,如图 4.7 所示

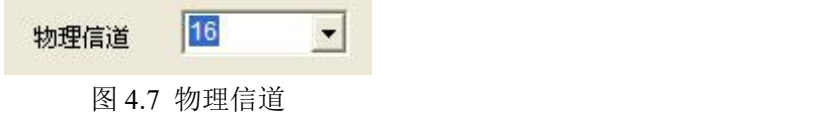

## 4.3.8 空中速率

数据在空中的速率选择,可分为6个等级,等级越高速率越高,相同相同条件下,速率 越高,则传输距离越近。因此需要根据实际应用环境调整此值。

注:一旦速率确定,那么所有的设备必须为同一速率,否则不能通信。

默认值:4 级。 如图 4.8 所示

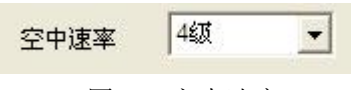

图 4.8 空中速率

#### [厦门四信通信科技有限公司](http://www.logo2008.net/) Page 21 of 32

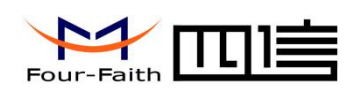

## <span id="page-21-0"></span>4.3.9 发射功率

不带 PA 最大 20dBm。分 4 个等级, 等级越高, 功率越大。 默认值:4 级 如图 4.9 所示

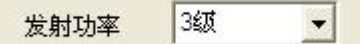

图 4.9 发射功率

## 4.3.10 FEC

FEC 为前向纠错功能,可选择关闭或开启,开启时可提高传输可靠性,默认开启。 如图 4.10 所示

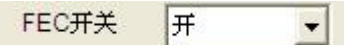

图 4.10 FEC 开关

## 4.3.11 串口配置

可配置通信串口的波特率,数据位,校验位,停止位。 默认值, 波特率 115200, 属性 8N1。 如图 4.11 所示

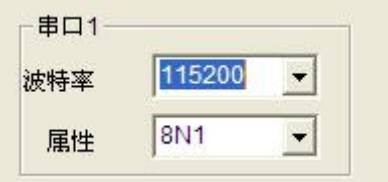

图 4.11 串口参数配置

[厦门四信通信科技有限公司](http://www.logo2008.net/) Page 22 of 32

<span id="page-22-1"></span>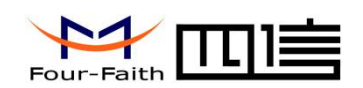

# <span id="page-22-0"></span>第五章 参考电路

## **5.1** 串口通讯参考电路

下面对两种上位机的情况分别进行说明:

1. PC 机作为上位机:F8L10D 与PC 通过RS232串口相连,需要使用电平转换芯片进 行电平转换(如SP3243), 如图5-1所示。

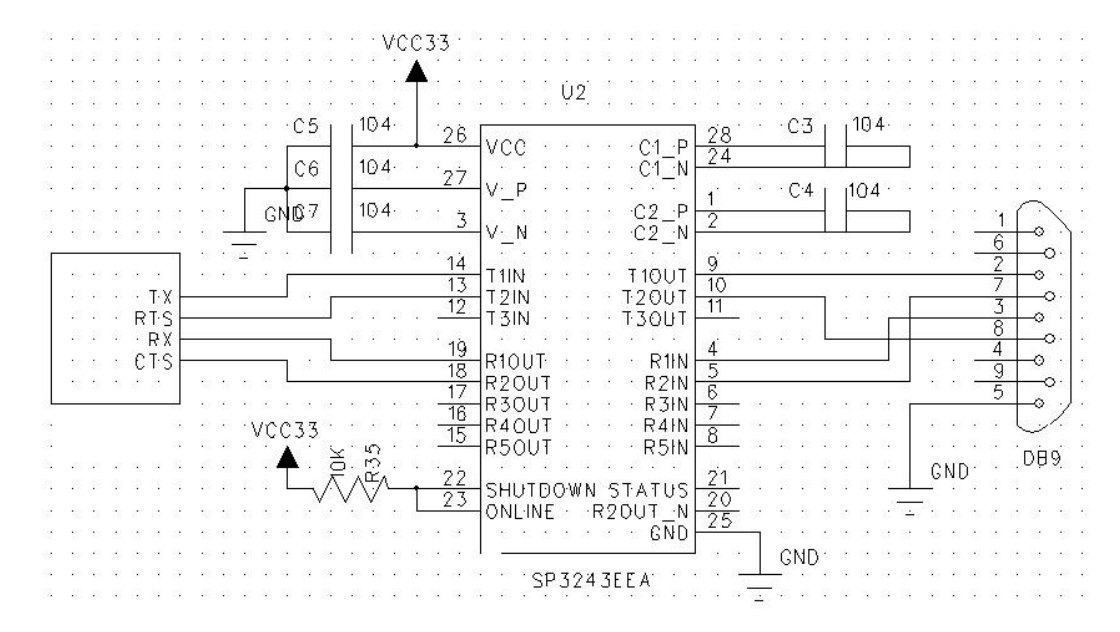

图 **5-1 F8L10D**与 **PC RS232** 连接的参考电路

2. 工控机作为上位机:F8L10D 与工控机通过 RS485 总线相连,需要使用电平转换芯 片进行电平转换(如 SP3485), 如图 5-2 所示。

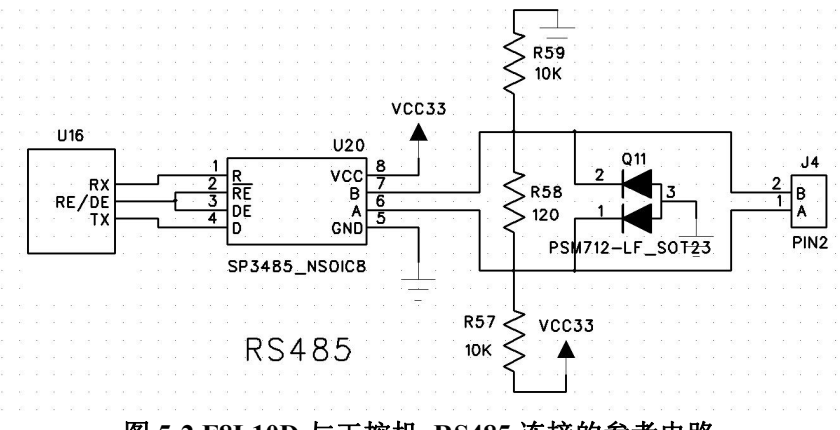

图 **5-2 F8L10D** 与工控机 **RS485** 连接的参考电路

#### 3. 单片机作为上位机

如果单片机电源与模块电源不一致时需要使用电平转换,例如图 5-3/5-4 所示, 使用三 极管实现电平转换,图中电阻仅为示意,设计时请重新计算。图中的二极管为肖特基二极管

#### [厦门四信通信科技有限公司](http://www.logo2008.net/) Page 23 of 32

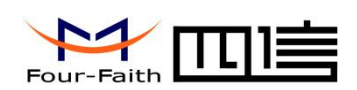

(前向压降为 0.3V), 如果选用其它二极管请选择前向压降小的, 以保证在输入低电平时, RXD\_module 的电平在低电平输入阈值以下。

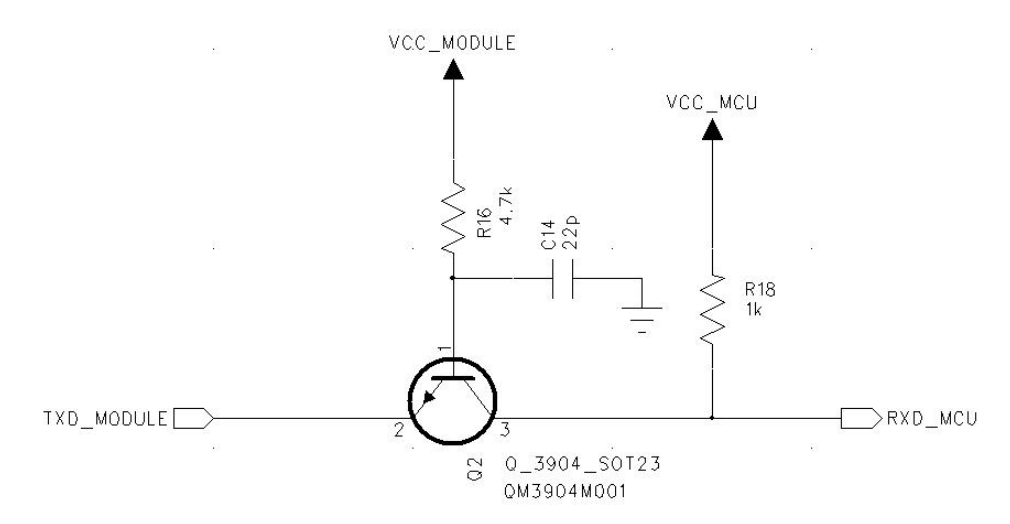

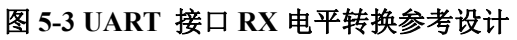

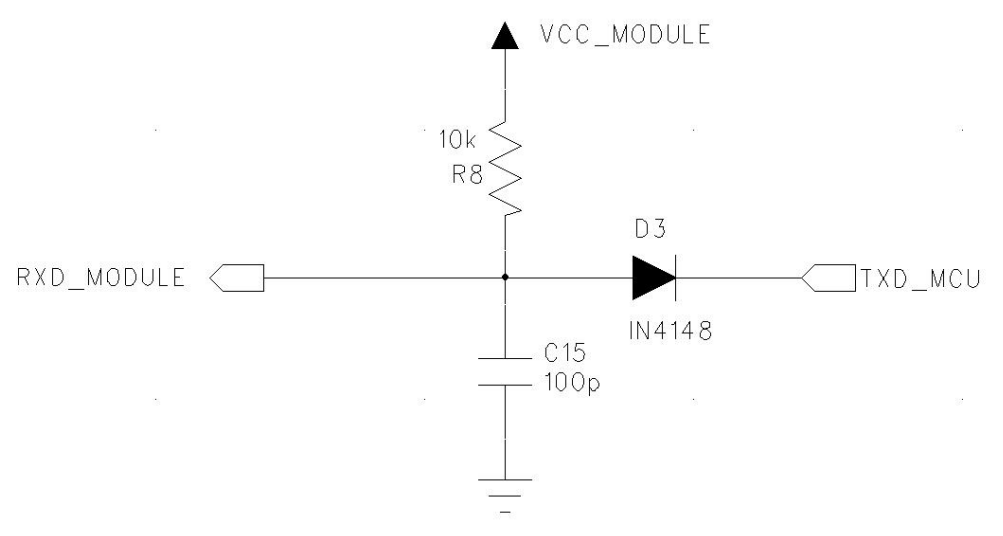

图 **5-4 UART** 接口 **RX** 电平转换参考设计

如图 5-5 使用电平转换芯片进行电平转行,此类芯片较多客户可以根据自身需要进行选 择。

#### [厦门四信通信科技有限公司](http://www.logo2008.net/) Page 24 of 32

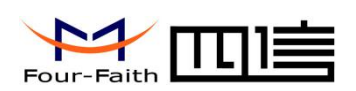

<span id="page-24-0"></span>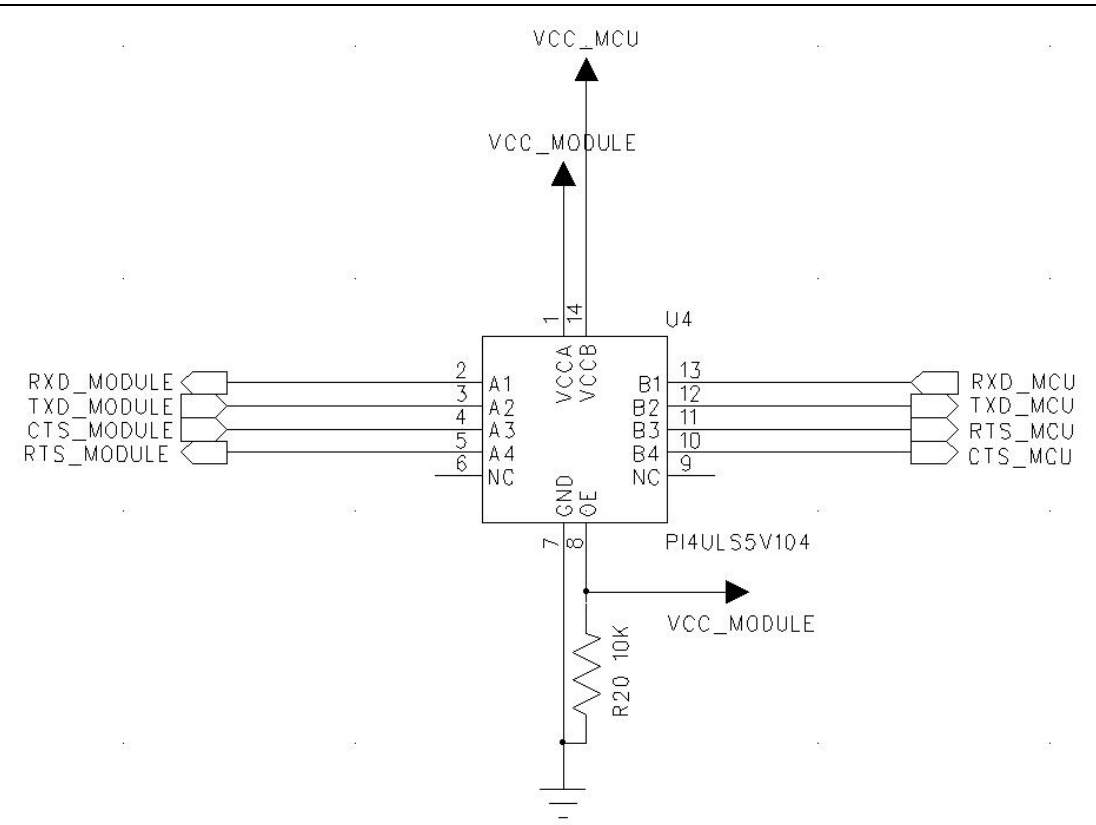

图 **5-5 UART** 接口电平芯片转换参考设计

## **5.2** 复位

F8L10D 默认上电立即复位模块,没有开机和关机引脚,但是提供一个硬件复位管脚, 数字输入,低电平有效,如果在正常工作中需要对模块进行复位,需要对此引脚做相印的 操作。

模块由于运行环境复杂,工作时间长,存在死机、假连接等异常问题。出现异常时如 何自动恢复,模块的应用设计时必须充分考虑。我们推荐两种方式:

1)、模块的主电源可以控制,关闭主电源,再重新上电。这种方式最彻底、最可靠, 无人值守的设备,建议用这种方式。

2)、控制 RESET 脚(复位)为低电平 200ms,使模块硬复位,类似于处理器硬复位。 这种方式一般用于电池供电的手持设备,如果这种方式无法恢复,可能需要手动断电。

对于硬件复位电路设计建议(强烈建议使用方式二):

1、使用微动按钮进行手动复位,按下时把复位脚拉到地,放开时断开与地的连接,如 下图。

#### [厦门四信通信科技有限公司](http://www.logo2008.net/) Page 25 of 32

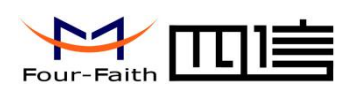

<span id="page-25-0"></span>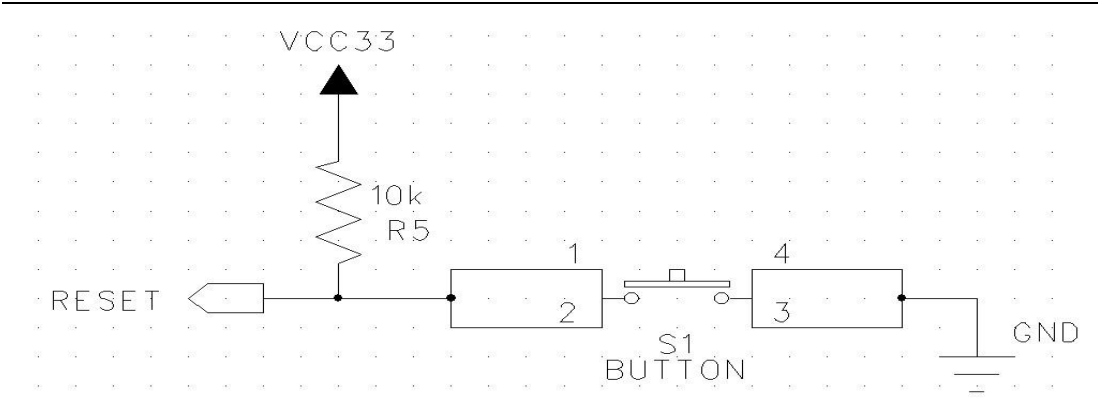

图 **5-6** 复位微动按钮参考电路

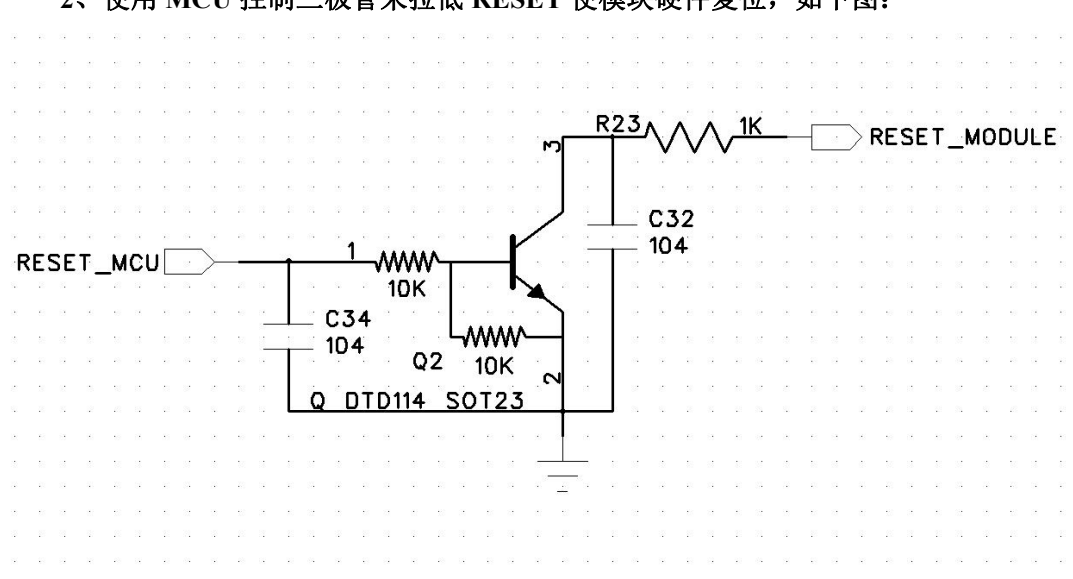

**2**、使用 **MCU** 控制三极管来拉低 **RESET** 使模块硬件复位,如下图:

#### 图 **5-7 MCU** 控制三极管复位参考电路

3、RESET 硬件复位脉冲宽度至少 200ms,有效低电平不能高于 0.4V,否则可能不会使 模块完全的复位。

## **5.3 GPIO** 口保护电路

模块提供的的任何 IO 口电压必须在-0.3V~3.6V 之内,否则会直接损坏模块。模块内部 没有提供 IO 保护电路,如果需要保护电路通常的做法是串联一个电阻使用 TVS 管进行保 护,,TVS 器件可以选用优恩的 ESD03V32D-C。如下图所示:

#### [厦门四信通信科技有限公司](http://www.logo2008.net/) Page 26 of 32

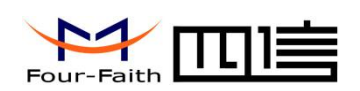

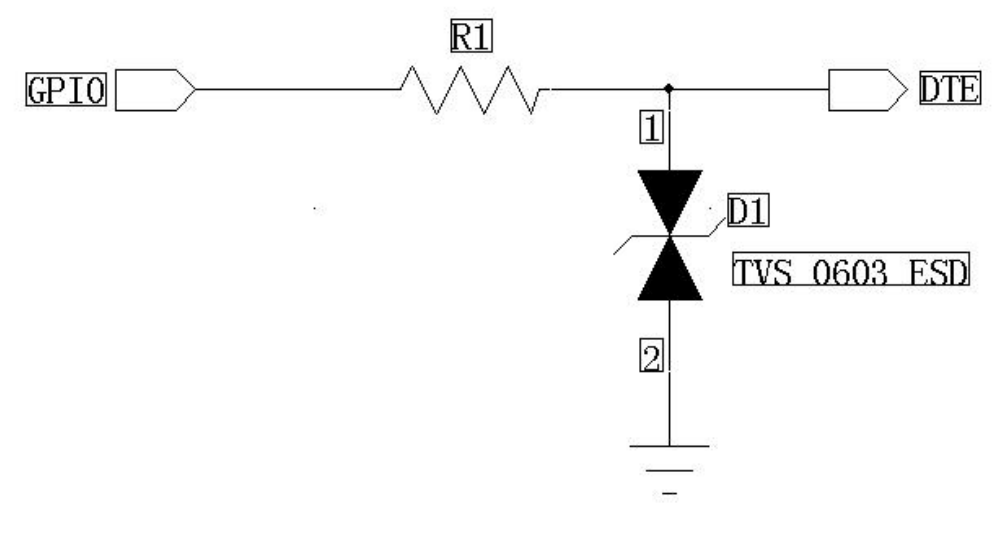

图 **5-8 GPIO** 保护参考电路

[厦门四信通信科技有限公司](http://www.logo2008.net/) Page 27 of 32

<span id="page-27-1"></span>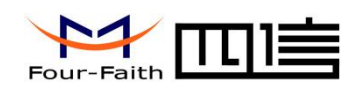

# <span id="page-27-0"></span>第六章 封装尺寸与焊接

## **6.1** 模块尺寸结构(加屏蔽盖后厚度 5mm)

F8L10D-N 模块的尺寸结构图如下:

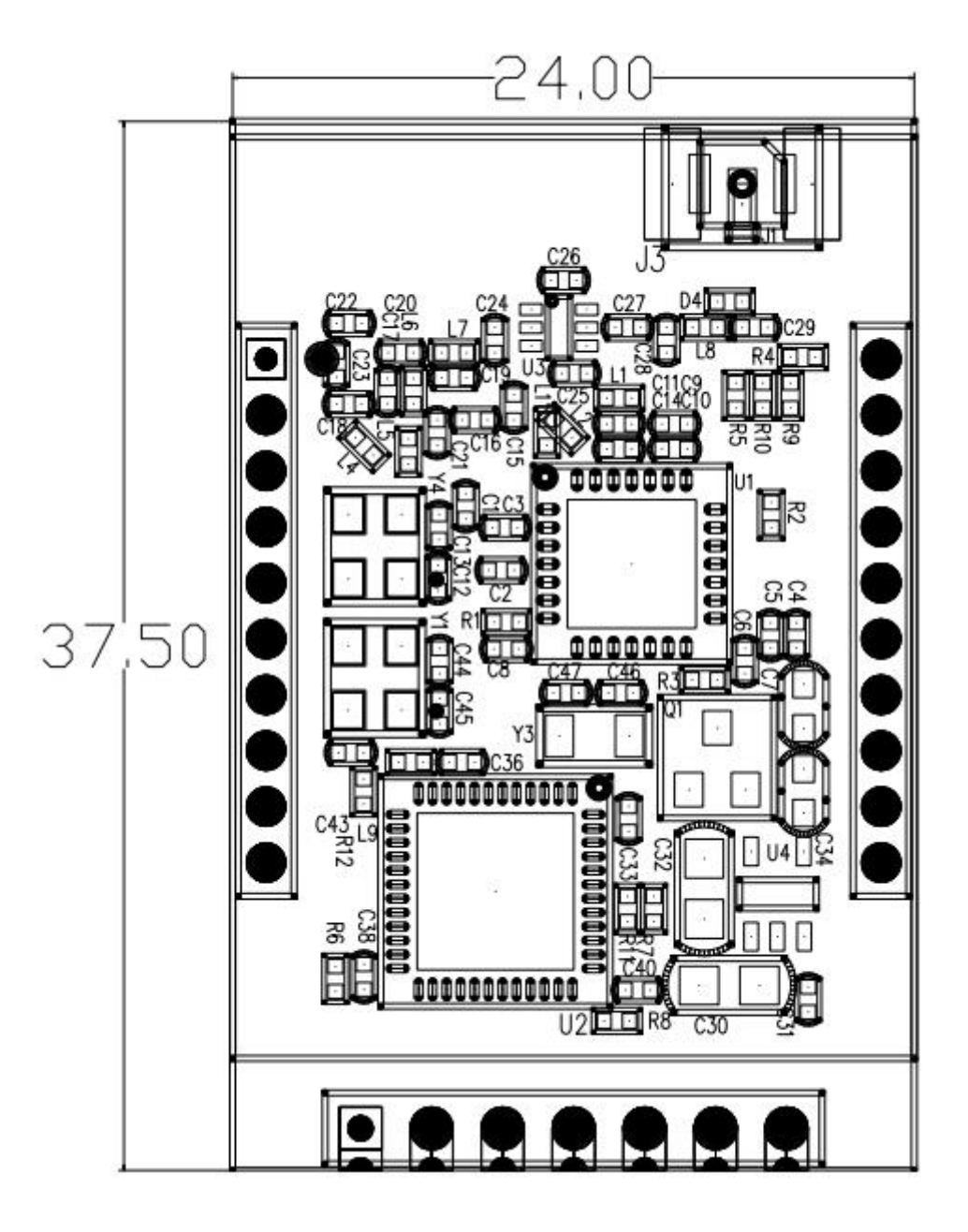

## **6.2** 模块封装尺寸

F8L10D-N 封装请参考以下尺寸来制作,单位:mm

#### [厦门四信通信科技有限公司](http://www.logo2008.net/) Page 28 of 32

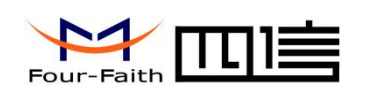

<span id="page-28-0"></span>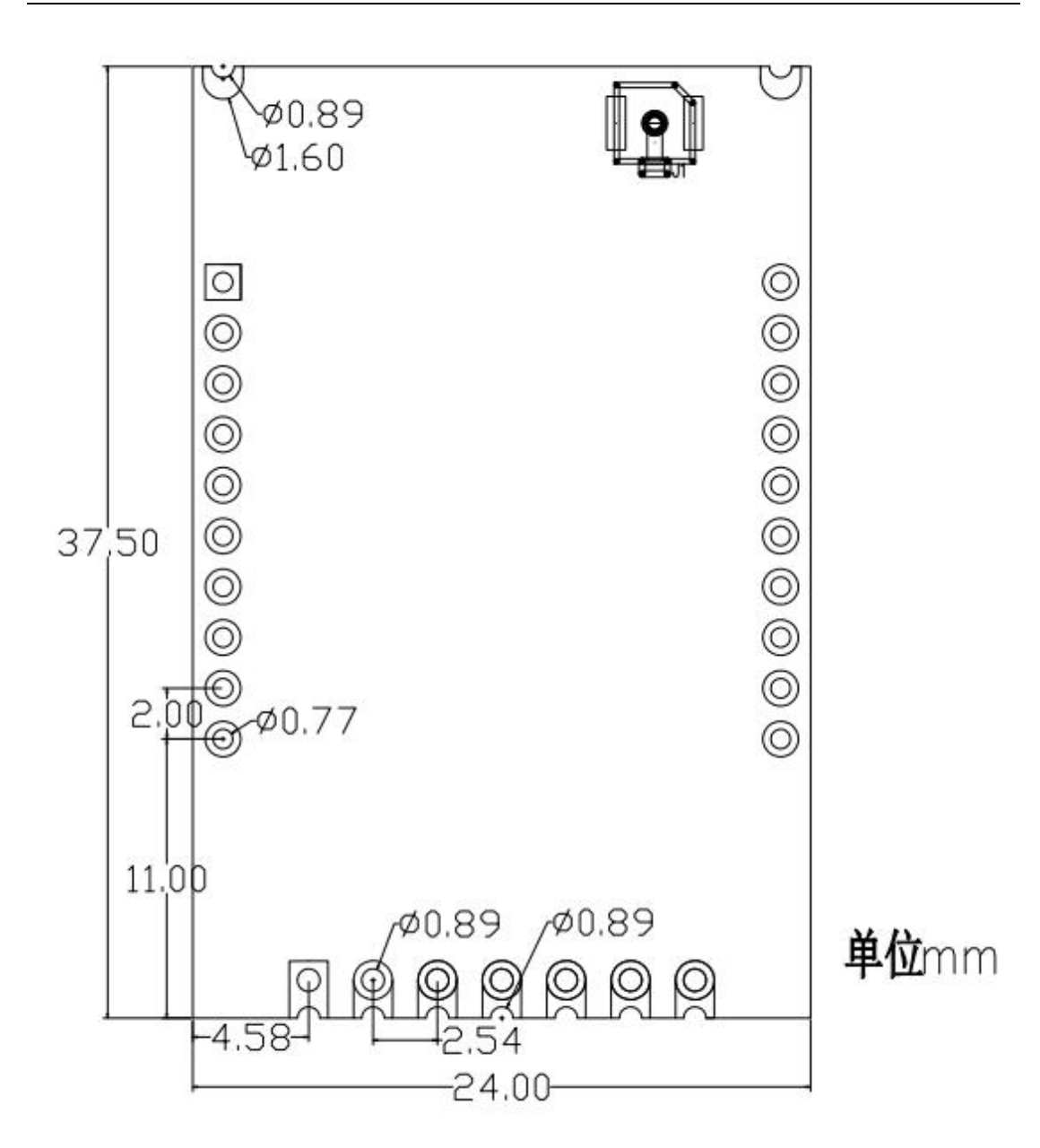

## **6.3 Re-flow** 回流焊温度范围

建议根据IPC/JEDEC J-STD-020B 标准进行焊接。

#### 焊接温度

使用恒温电烙铁焊接温度不超过 340ºC,每个引脚焊接时间不超过 2S。

#### **SMT** 温度曲线

使用 SMT 回流焊建议使用以下温度曲线:

## [厦门四信通信科技有限公司](http://www.logo2008.net/) Page 29 of 32

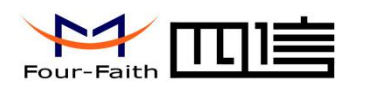

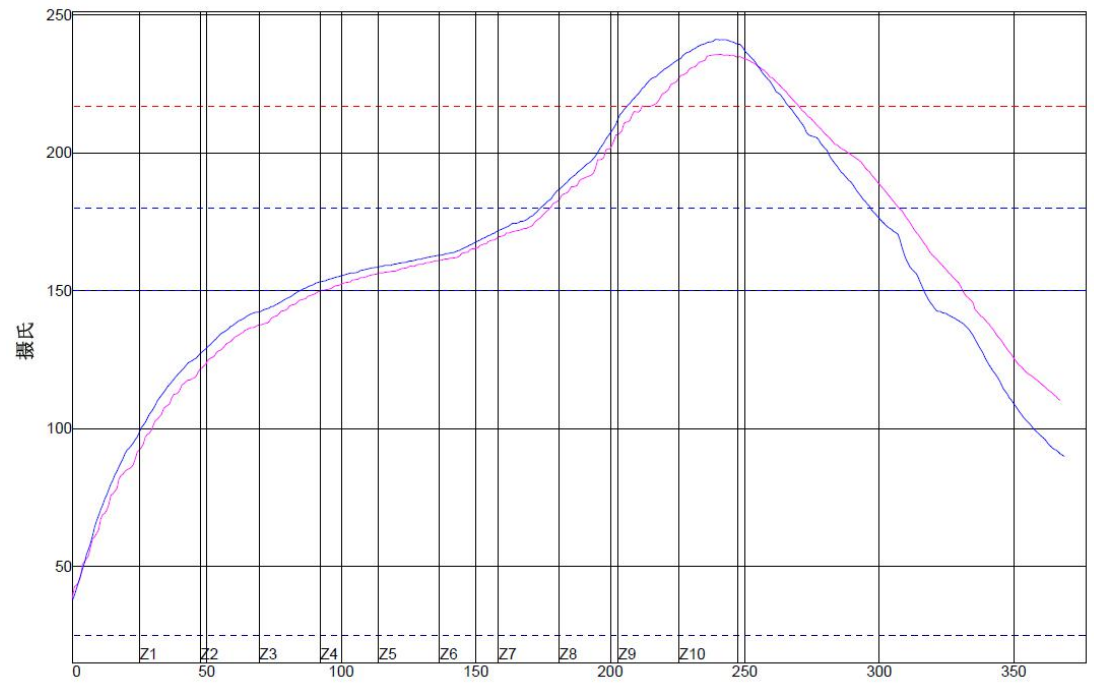

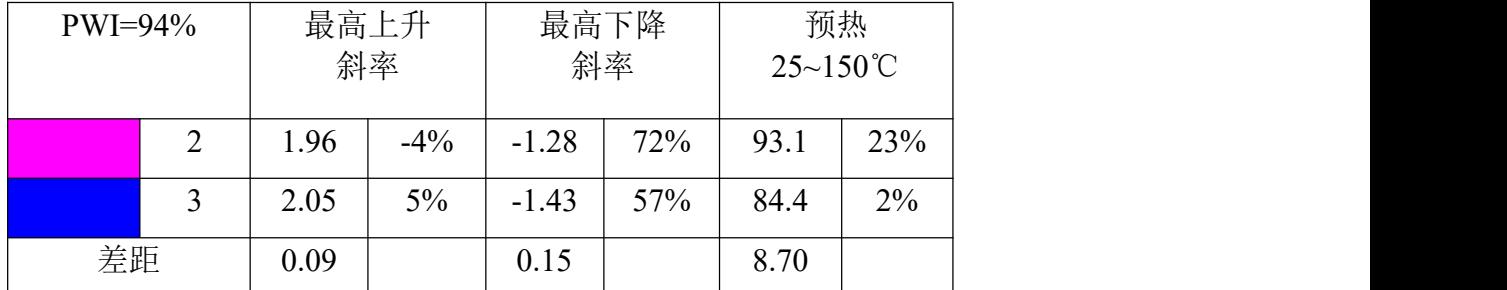

接上表格

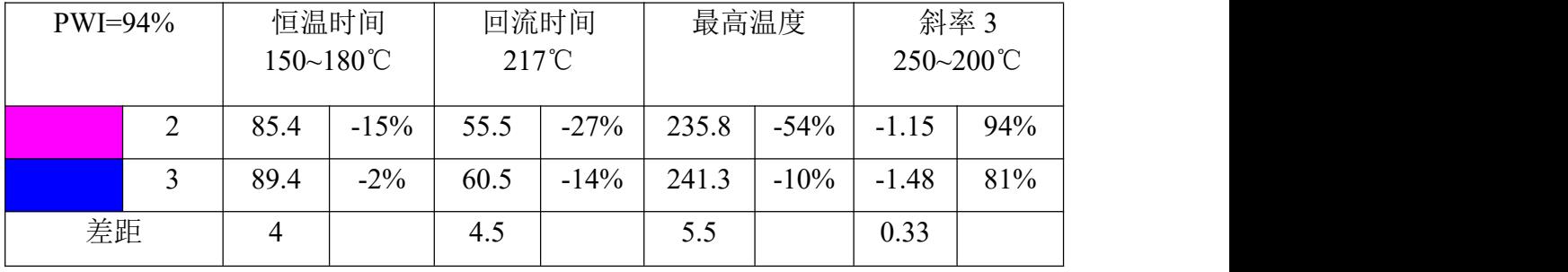

[厦门四信通信科技有限公司](http://www.logo2008.net/) Page 30 of 32

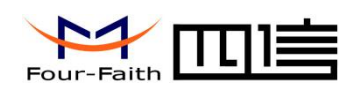

# <span id="page-30-0"></span>第七章 订购信息

您可以联系厦门四信通信科技有限公司的销售人员来购买模块和开发套件。购买时请具 体标明你需要的产品型号。

联系方式如下:

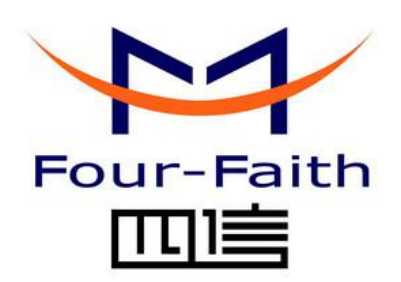

## 厦门四信通信科技有限公司

Add:中国厦门市软件园观日路 44 号 3 楼 客户热线:400-8838 -199 电话:+86-592-6300320 传真:+86-592-5912735 网址 [http://www.four-faith.com](http://www.four-faith.com/)

<span id="page-31-1"></span>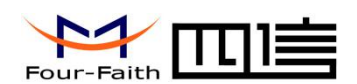

# <span id="page-31-0"></span>附录

## **A1** 注意事项

#### **A1.1** 串口帧间隔

假定串口的波特率为 115200。

串口接收数据的帧间隔为 20ms, 因此为保证一包数据不被分包, 要保证通过串口 给 LoRa 发送数据时,要小于这个间隔。

对于串口发送,上位机的接收,建议帧间隔大于 20ms,否则会出现分包。

如果是其他波特率,请比对 115200 的波特率进行相应调整。

**A2 FAQ**

#### **FAQ1**:配置参数不成功

解决方法**:** 请确认串口端口号是否正确,串口属性是否配置正确,如波特率,奇偶校验等参 数。

#### [厦门四信通信科技有限公司](http://www.logo2008.net/) Page 32 of 32